## walltin building control *FAQ*

## *Alla Zennio KNX-apparater har något som kallas säkerhetsläge (Safe mode), men vad innebär detta?*

- *Att en Zennio KNX-apparat satts i säkerhetsläge innebär bl a att applikationsprogrammet stoppas och apparaten slutar sända telegram.*
- *Den röda progammerings-LEDen blinkar 2 ggr/sek för att indikera aktivt säkerhetsläge.*
- *Orsak till att aktivera säkerhetsläget kan vara t ex att något gått fel i nedladdningen av applikationsprogrammet, eller att nedladdningen avbrutits.*

*Hur aktiverar man säkerhetsläget?*

 *Håll inne programmeringsknappen när KNX-kabeln ansluts till apparaten. Nu kommer programmerings-LEDen att börja blinka 2 ggr/sek.*

*Hur laddar man ner applikationsprogram i en Zennio apparat som har aktivt säkerhetsläge?* 

- *Man programmerar nu som vanligt; ladda ner hela applikationsprogrammet från ETS (EJ partiellt!). Denna nedladdning kommer att ta mycket längre tid än en normal nedladdning.*
- *Avbryt EJ nedladdningen. Följ gärna nedladdningen i ETS Diagnostik (Gruppmonitor) där man ser hela nedladdningsförloppet.*
- *När nedladdningen är klar, koppla ifrån KNX-kabeln och återanslut den igen .Klart!*

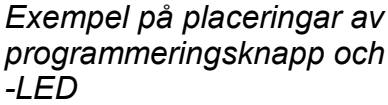

*Proggrammeringsknapp*

*Proggrammerings-LED*

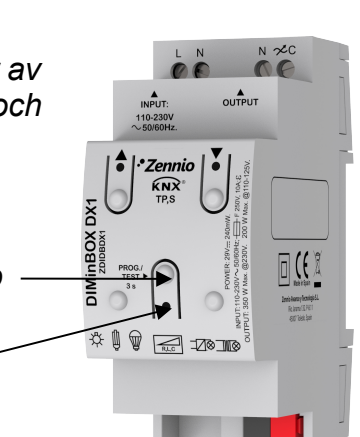

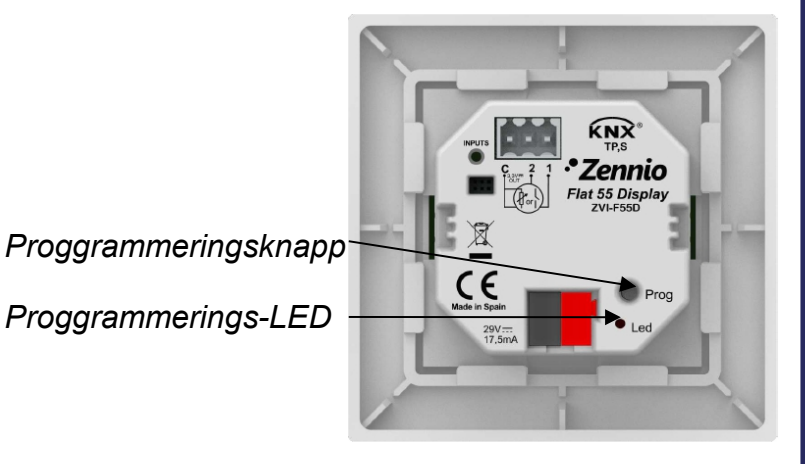

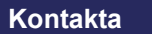

**oss**

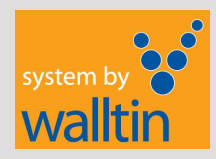

## *Zennio säkerhetsläge*